# FLEXEra

# **Welcome to FlexNet Operations ALM - Cloud**

**1** www.flexera.com

Orientation Guide

# <span id="page-1-0"></span>**Welcome to FlexNet Operations ALM**

This document is designed for new FlexNet Operations ALM customers and provides basic getting started information.

In addition to reviewing this information, we invite you to register for a virtual orientation session, called "Ready, Set, Go!" The registration link is [here.](https://rebrand.ly/welcome-to-flexera)

Additional product documentation can be found in our Product and License Center.

### **Contents**

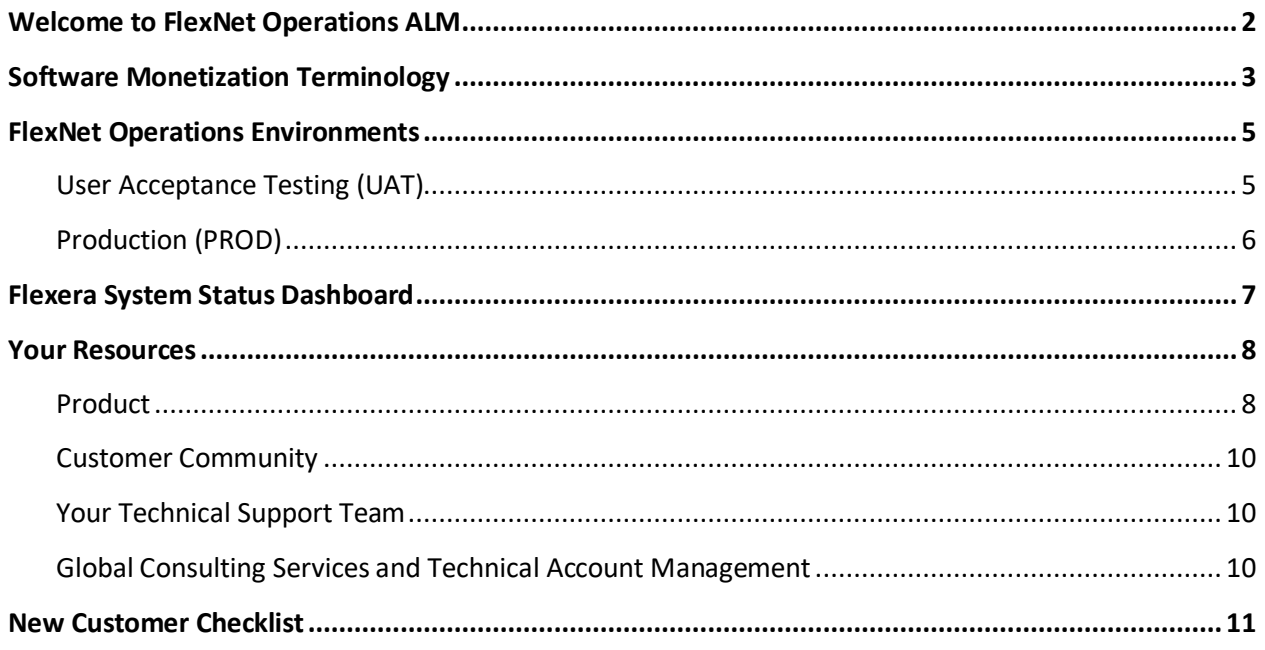

# <span id="page-2-0"></span>**Software Monetization Terminology**

#### **Table 1**: FlexNet Operations Terminology

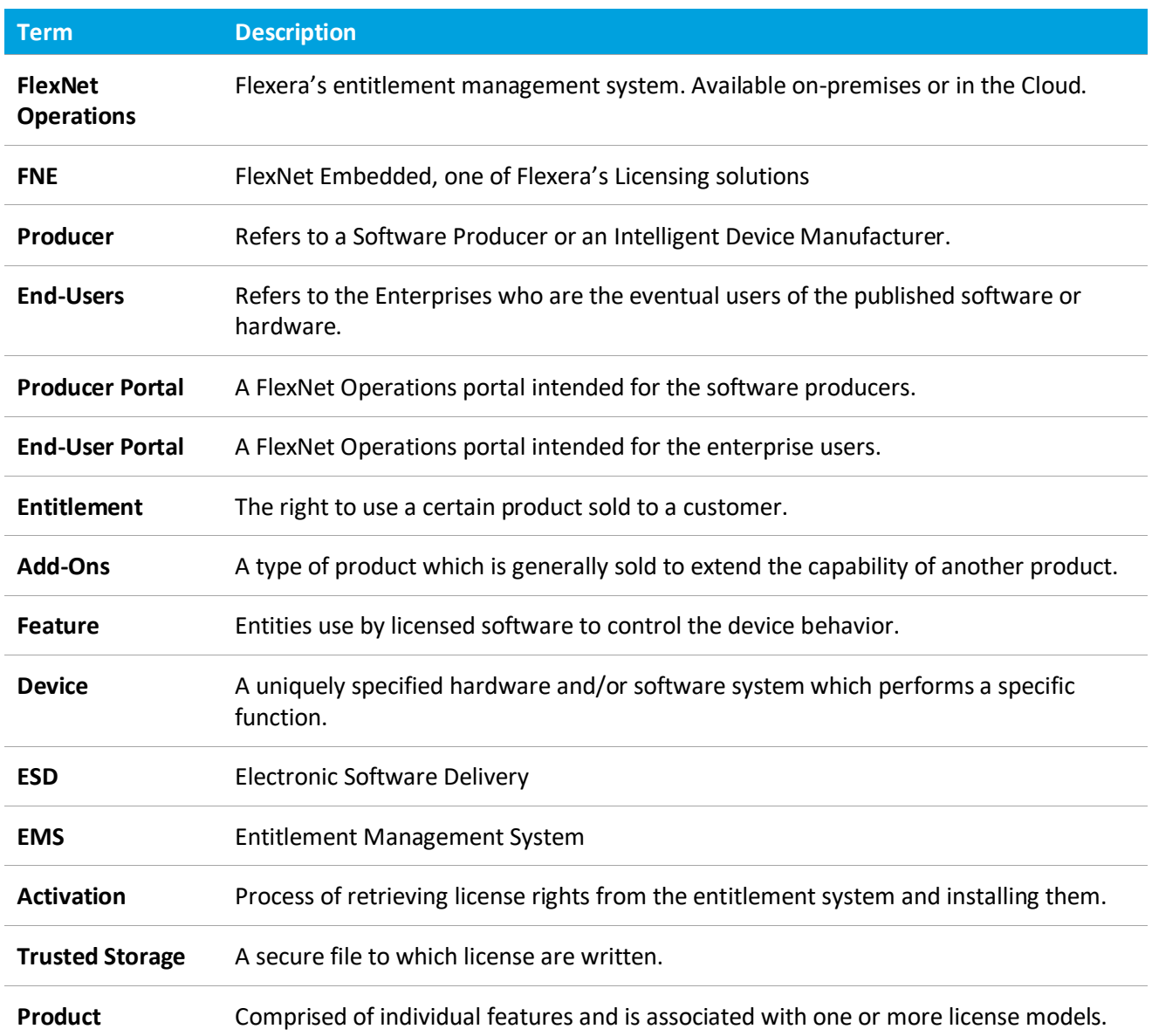

#### **Table 2**: FlexNet Licensing Terminology

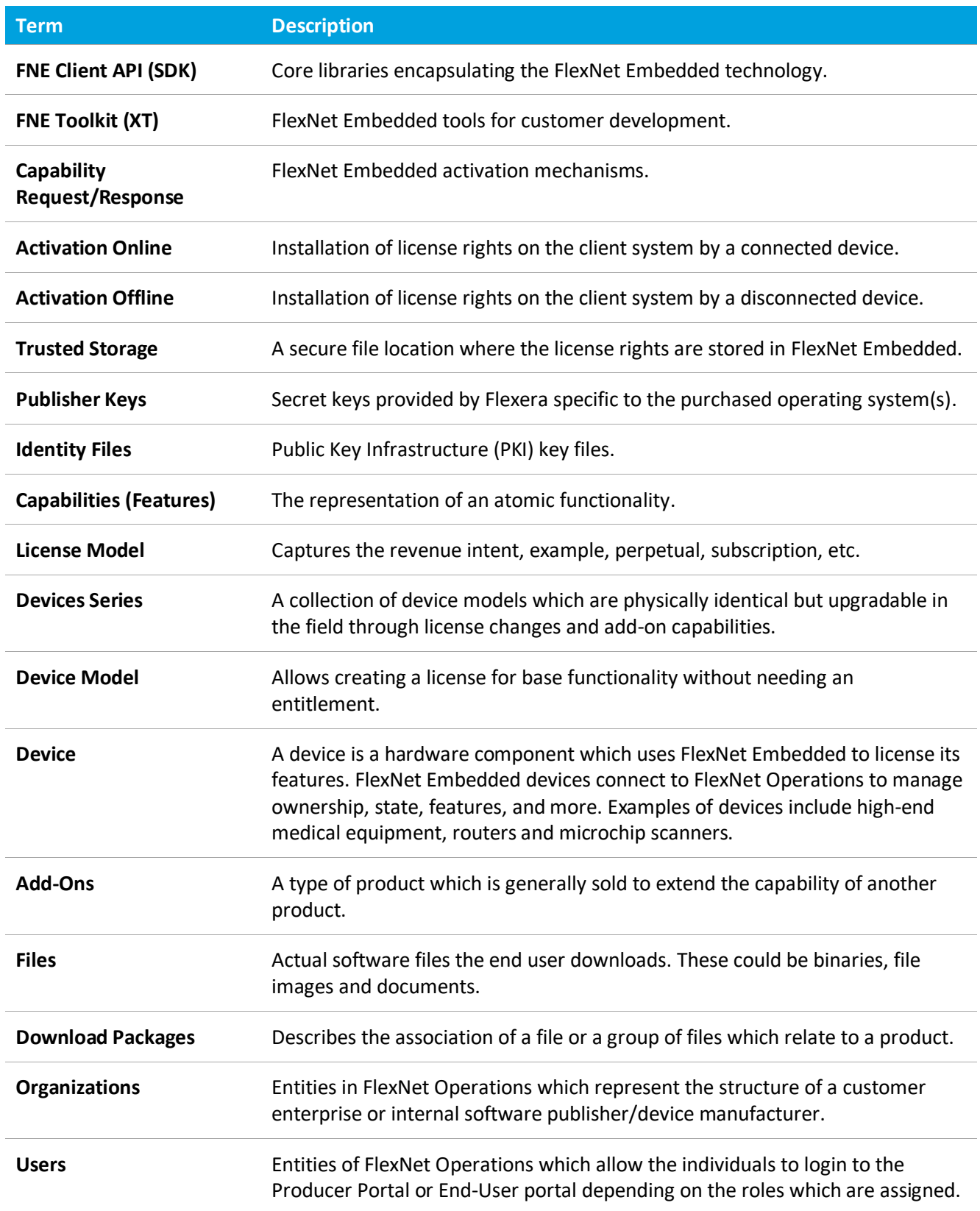

# <span id="page-4-0"></span>**FlexNet Operations Environments**

FlexNet Operations has two environments:

- User Acceptance Testing (UAT)
- Production (PROD)

### <span id="page-4-1"></span>**User Acceptance Testing (UAT)**

The UAT environment is a place to perform configuration, integration development, testing, and training. The following URLS are entry points into the FlexNet Operations system.

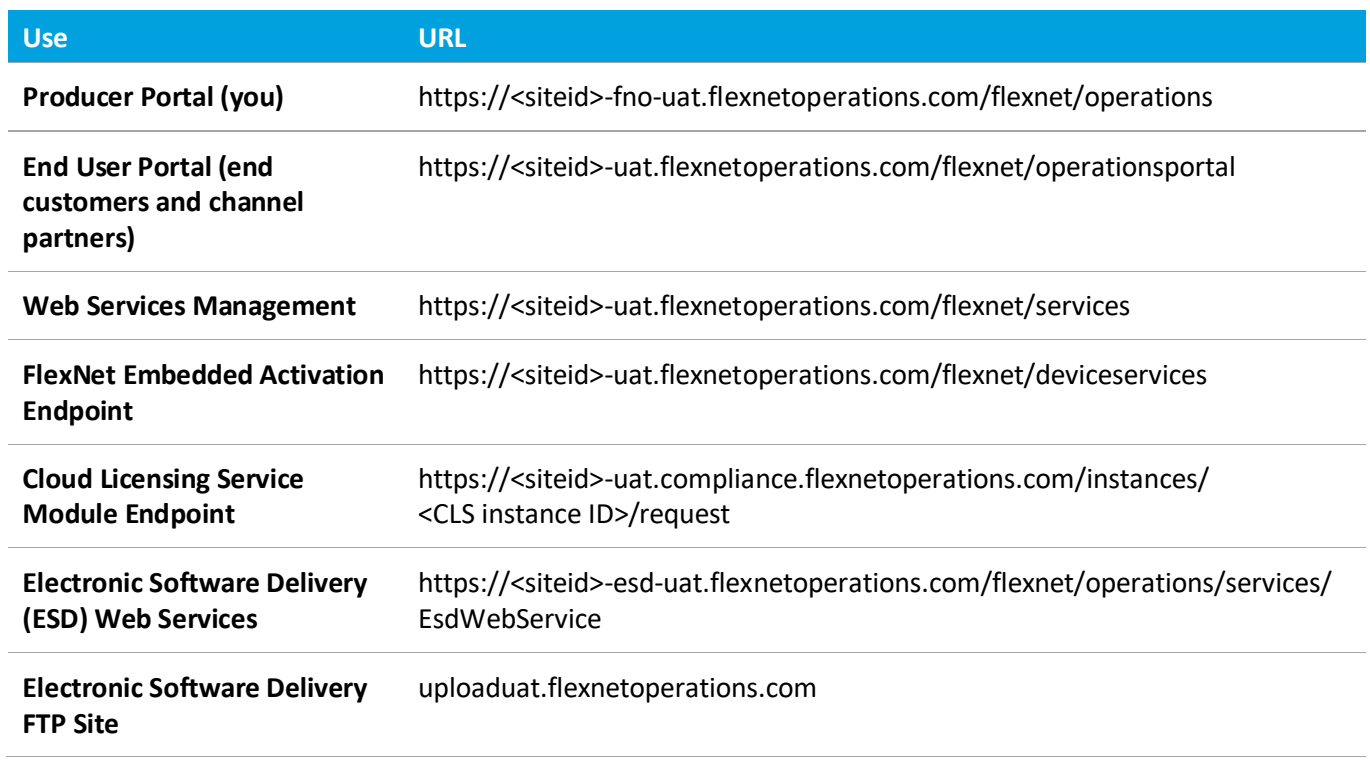

#### **Table 3**: User Acceptance Testing (UAT)

*Tip: The "Latest News" page, located in the Producer Portal, features the FlexNet Operations Release schedule.*

### <span id="page-5-0"></span>**Production (PROD)**

The Production instance is for customer entitlement management and licenses, usage, and delivery activities. The following URLS are entry points into the FlexNet Operations system.

**Table 4**: Production (PROD)

| <b>Use</b>                                                        | <b>URL</b>                                                                                                    |
|-------------------------------------------------------------------|----------------------------------------------------------------------------------------------------|
| <b>Producer Portal (you)</b>                                      | https:// <siteid>-fno.flexnetoperations.com/flexnet/operations</siteid>                                        |
| <b>End User Portal (end</b><br>customers and channel<br>partners) | https:// <siteid>.flexnetoperations.com/flexnet/operationsportal</siteid>                                      |
| <b>Web Services Management</b>                                    | https:// <siteid>.flexnetoperations.com/flexnet/services</siteid>                                              |
| <b>FlexNet Embedded Activation</b><br><b>Endpoint</b>             | https:// <siteid>.flexnetoperations.com/flexnet/deviceservices</siteid>                                        |
| <b>Cloud Licensing Service</b><br><b>Module Endpoint</b>          | https:// <siteid>.compliance.flexnetoperations.com/instances/<cls instance<br="">ID&gt;/request</cls></siteid> |
| <b>Electronic Software Delivery</b><br>(ESD) Web Services         | https:// <siteid>-esd.flexnetoperations.com/flexnet/operations/services/<br/>EsdWebService</siteid>            |
| <b>Electronic Software Delivery</b><br><b>FTP Site</b>            | upload.flexnetoperations.com                                                                                   |

*Tip: Newly created users in the Producer Portal environment receive a password emails from flex<siteid>@flexnetoperations.com.*

# <span id="page-6-0"></span>**Flexera System Status Dashboard**

The Flexera System Status Dashboard [\(https://status.flexera.com\)](https://status.flexera.com/) provides real-time insights into service availability. The goal is for you to confirm or rule out a system disruption prior to contacting our Support Team. In addition to the dashboard display, you can subscribe for either email or SMS notifications from the dashboard. By default, you are opted in to all product notifications. There is an option to select/de-select your product preferences to limit which notifications you receive for a specific cloud service availability.

The dashboard:

- Scheduled outages, due to maintenance or product or certificate update
- Unscheduled outages

More information on how to access this dashboard is available via the Customer Community [Knowledge](https://flexeracommunity.force.com/customer/articles/en_US/INFO/Flexera-System-Status-Dashboard)  [Base](https://flexeracommunity.force.com/customer/articles/en_US/INFO/Flexera-System-Status-Dashboard) (Log-in credentials required).

# <span id="page-7-0"></span>**Your Resources**

### <span id="page-7-1"></span>**Product**

In addition to the in-product help library, FlexNet Operations Cloud product documentation is also published in the Product and License Center (PLC). Login credentials to the Product and License Center are sent to the contact listed on the order confirmation.

**Tip***: If you did not receive a welcome message or do not know your password for accessing the Product and License Center, click* [here](https://flexerasoftware.flexnetoperations.com/control/inst/password)*.*

*To obtain the FlexNet Operations product documentation, perform the following steps:*

1. Open the Flexera Product and License Center:

[https://flexerasoftware.flexnetoperations.com](https://flexerasoftware.flexnetoperations.com/)

- 2. Login using your assigned user name and password. The Product List page of the Flexera Software Product and License Center opens.
- 3. Click on **FlexNet Operations Cloud**. The **Product Information** page for FlexNet Operations Cloud opens.

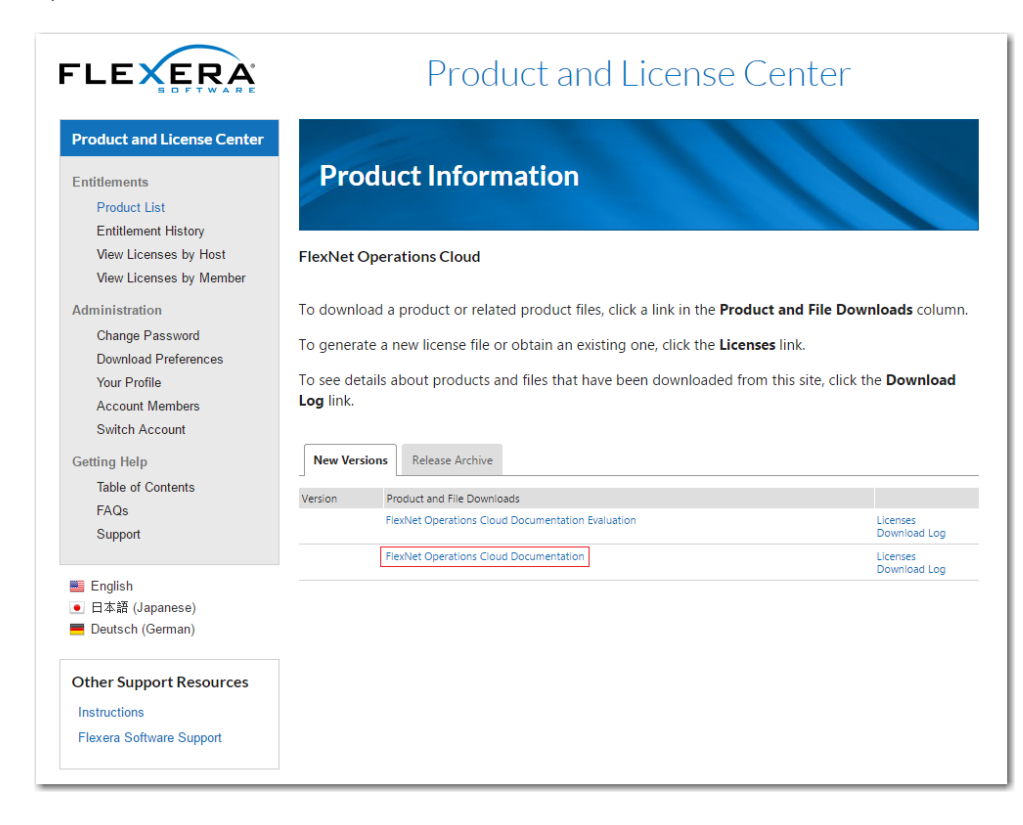

4. Click on **FlexNet Operations Cloud Documentation**. The FlexNet Operations Cloud Documentation page opens.

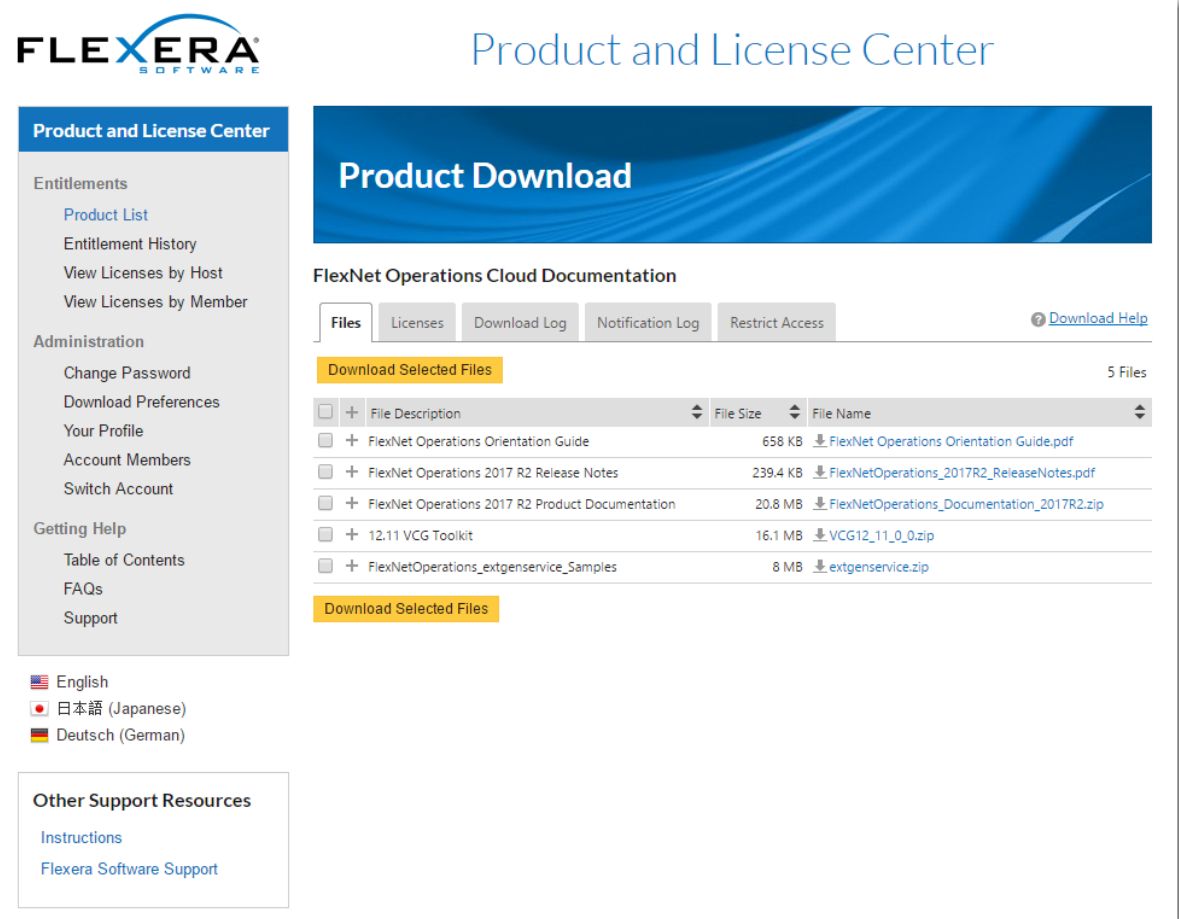

- 5. Download the **documentation** files. The following are a few of the guides that are available:
	- a. Release Notes
	- b. Getting Started Guides: Entitlement Management, FlexNet Publisher License File-Based Licensing, FlexNet Publisher Trusted Storage-Based Licensing, FlexNet Embedded Licensing, Electronic Software Delivery, Non-FlexNet Licensing Technologies, Advanced Organization Management, Cloud Licensing Service, and Usage Management
	- c. Producer Portal Help Guide, Administration Guide, Branding Guide, and Data Warehouse Guide, Implementation Guide, Installation Guide, Reporter Corporate Documents User Guide

*Tip: Click the ? icon located in the top right hand corner of both the Producer and End User Portal to access the FlexNet Operations Help Library.*

### <span id="page-9-0"></span>**Customer Community**

The Customer Community is the most efficient way to engage with your technical support team. Through the Community, customers can:

- Submit a support request
- Access Knowledge Base articles
- Engage with customers- through product forums
- Register for a Learning Lab through the Customer Event Calendar
- Suggest a product enhancement through the Ideas forum

*Tip: Customers can learn more about the Customer Community by watching this [video.](https://www.youtube.com/watch?v=q5VI1WsZMN8&feature=youtu.be)*

### <span id="page-9-1"></span>**Your Technical Support Team**

Flexera's Technical Support team assists you with:

- Site localization and customization
- End-User portal configurations
- 3rd party licensing setup
- Vendor certificate generator hosting
- Distributor tier setup

### <span id="page-9-2"></span>**Global Consulting Services and Technical Account Management**

Flexera's team of industry experts is ready to engage with you on strategy, product implementation, training, and customized projects. The "how" is often the most pressing question. But the "when" is equally important. Our team employs "slow in, fast out" methodologies to deploy projects on-budget and on-time. For more information about these services, email [success@flexera.com.](mailto:success@flexera.com)

- Product implementation
- Electronic licensing strategies
- Back office configuration and integration, like enabling [single sign-on for FlexNet Operations](https://flexerasoftware.box.com/shared/static/0vusgpnhx4ykgo5ecqm2fwlke6t4cr33.pdf)
- Health checks for [Licensing, entitlement management and delivery](https://flexerasoftware.box.com/shared/static/lqlhgfh7q6hp1ukru4frae0ag1z8xgkk.pdf)

# <span id="page-10-0"></span>**New Customer Checklist**

The following items call out key onboarding tasks.

#### **Table 5**: New Customer Checklist

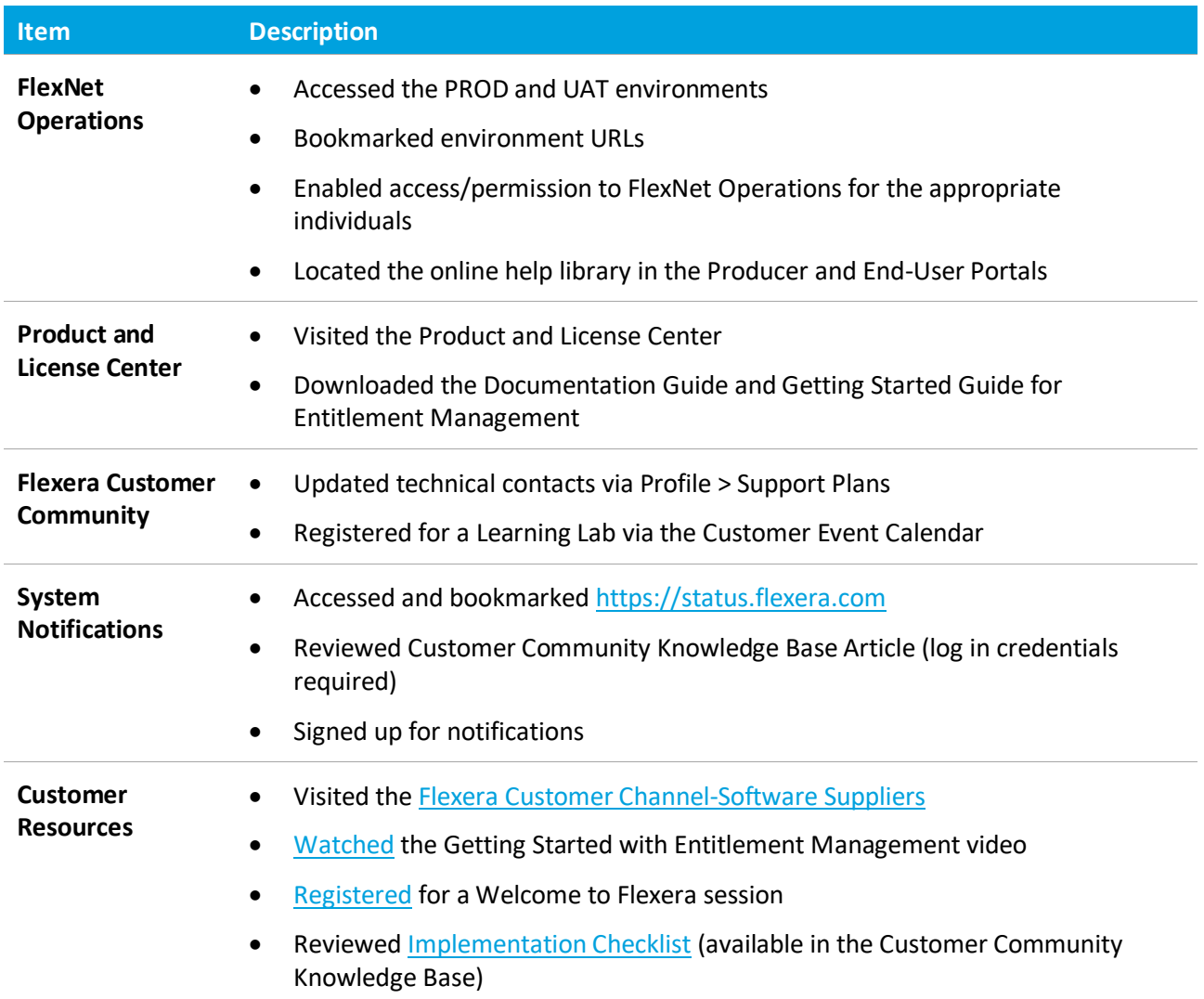

*Tip: We recommend customers start with reviewing the Documentation Guide and the Getting Started Guide to Entitlement Management located in the Product and License Center.*

#### **About Flexera**

Flexera is reimagining the way software is bought, sold, managed and secured. We view the software industry as a supply chain, and make the business of buying and selling software more transparent, secure, and effective. Our Monetization and Security solutions help software sellers transform their business models, grow recurring revenues and minimize open source risk. Our Vulnerability and Software Asset Management (SAM) solutions strip waste and unpredictability out of buying applications, helping companies purchase only the software and cloud services they need, manage what they have, and reduce license compliance and security risk. In business for 30+ years, our 1000+ employees are passionate about helping our 80,000+ customers generate millions in ROI every year. Visit us at: **[www.flexera.com](http://www.flexera.com/)**

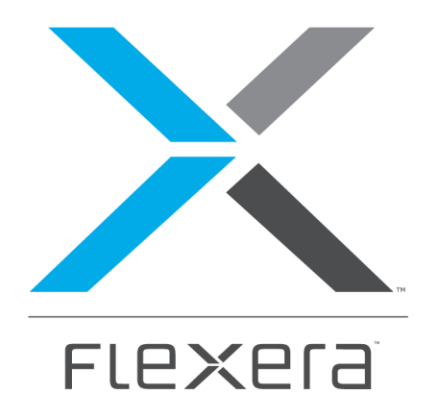

#### **Flexera**

300 Park Blvd., Suite 500 Itasca, IL 60143 USA

Itasca (Global Headquarters): +1 800-374-4353

United Kingdom (Europe, Middle East Headquarters)

+44 370-871-1111

+44 870-873-6300

Japan (Asia, Pacific Headquarters)

+81 3-4360-8291

Australia

+61 3 9895 2000

[www.flexera.com](http://www.flexera.com/)

©2017 Flexera. All rights reserved. All other brand and product names are trademarks, registered trademarks, or service marks of their respective owners.